# Postupak **reprogramiranja**

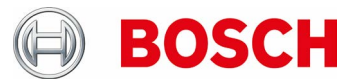

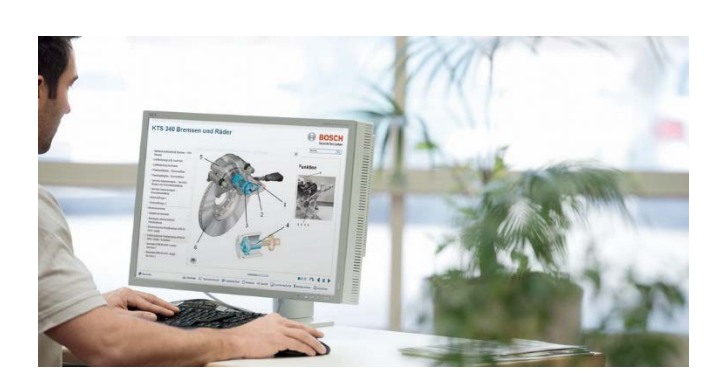

## **Korak 1. KTS pripremiti za korištenje PassThru**

- ► KTS prikliučiti na električnu mrežu s isporučenim mrežnim adapterom (nužno tijekom reprogramiranja)
- ▶ PassThru instalirati na PC ili aktualizirati
	- Bosch PassThru Software preuzeti sa svojim PC
	- Pomoću Setup pokrenuti BoschThru Software (dva puta kliknuti na Setup) i pridržavati se uputa za instaliranje.
- KTS konfigurirati: Provjeriti koji KTS-Firmware preporuča proizvođač vozila i u danom slučaju izvršiti aktualiziranje Firmware:
	- Zatvoriti sve otvorene primjene u KTS
	- Diagnostic Device Control (DDC) dolje
	- Start -> Program -> Bosch ESI[tronic] -> BoschPassThru version -> Diagnostic Device Control
	- KTS s načinom spajanja "USB" i primjenom modula aktivirati "PassThru" (vidjeti Online-Hilfe DDC)
	- U danom slučaju aktualizirati KTS s primjenom modula "PassThru" (vidjeti Online-Hilfe DDC)

## **Korak 2. Pripremiti PC**

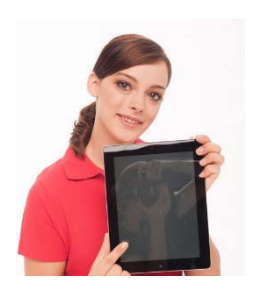

 PC priključiti s mrežnim adapterom i deaktivirati Standby / Ruhemodus, Microsoft Update i Scan tvrdog diska antivirusnog programa, završiti izvršene programe

#### Važna napomena:

Prekid spoja tijekom instaliranja Bosch Euro 5 (PassThru) ili reprogramiranje može dovesti do oštećenja elektroničkog upravljačkog uređaja. Znakovi upozorenja na svim komponentama (punjač, WLAN Router, PC / Notebook) pomoći će da se spriječi nehotično isključivanje.

U svakom slučaju treba se pridržavati OEM specifičnih napomena.

## **Korak 3. Pripremiti motorno vozilo**

- ▶ Na vozilu osigurati dovoljan radni napon za reprogramiranje je potrebno 90 A pri stalnom radu. Za to je prikladan punjač BAT 490
- Uključiti paljenje motora na vozilu i isključiti sva električna trošila na vozilu (klima uređaj, ventilaciju, itd.)

## **Korak 4. Reprogramiranje**

- ▶ KTS i PC izravno spojiti preko USB 2.0 ili USB 3.0 (ne preko USB-HUB ili WLAN)
- KTS i vozilo spojiti OBD dijagnostičkim kabelom i pri tome dijagnostički utikač osigurati od pada
- Izvršiti reprogramiranje preko OEM aplikacijskog softvera, prema OEM zahtjevima

## **Korak 5. Završetak reprogramiranja**

- Isključiti paljenje motora i ponovno pokrenuti nakon najmanje 30 sekundi
- $\triangleright$  Kontrolirati memoriju grešaka i izbrisati. Dojavljene greške nastale pri reprogramiranju uobičajene su za sustav.
- Treba ciljano nadzirati odnosno provjeravati prvo ponovno puštanje u rad vozila odnosno elektroničkih upravljačkih uređaja i njihove detaljne funkcije. U danom slučaju treba načiniti probnu vožnju.